**RESEARCH POSTER PRESENTATION DESIGN © 2011**

**www.PosterPresentations.com**

 Nas figuras a seguir são mostrados alguns gráficos gerados nos diferentes programas explorados, indicando nas legendas as interpretações físicas que estes permitem.

 Representações gráficas (de superfície ou curvas de contorno) da densidade de carga eletrônica sobre uma rede de grafeno com 6120 (60x102) átomos de carbono:

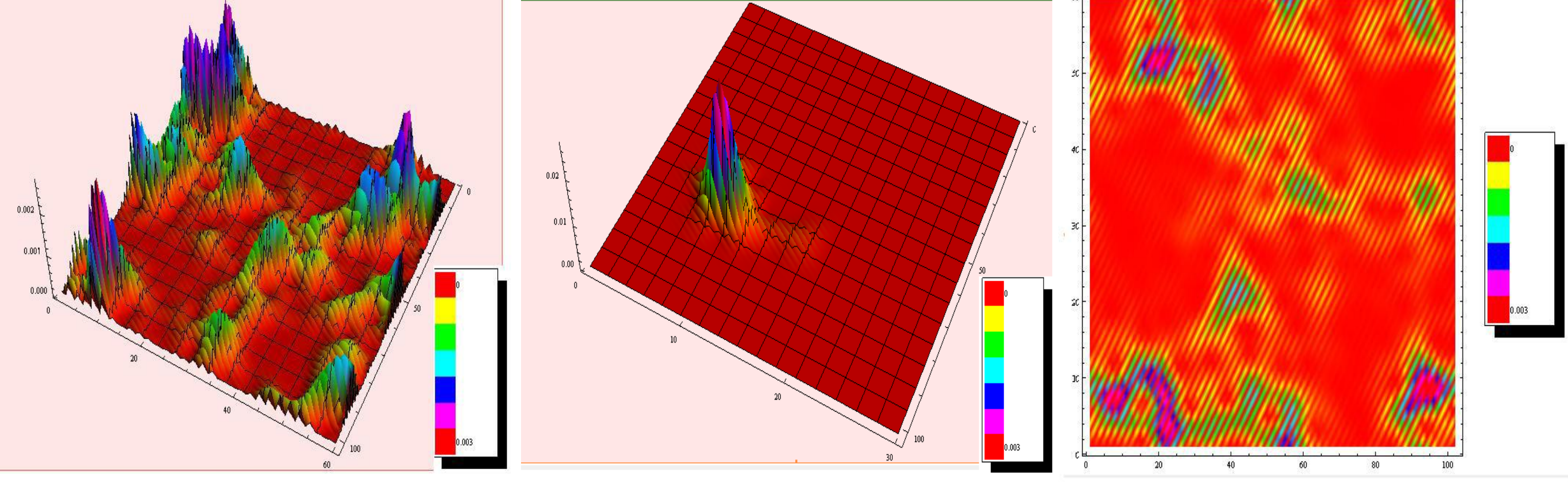

# **REPRESENTAÇÃO GRÁFICA DAS DENSIDADES DE CARGA ELÉTRICA EM MONO E BICAMADAS DE GRAFENO**

## **Propriedades e Aplicações do Grafeno**

## **Metodologia e Desenvolvimento**

### **Conclusões**

Aluna: **Marília A. R. Pavani** (marilia.pavani@fca.unicamp.br)

Orientadora: **Prof. Dra. Ana Luiza C. Pereira** (ana.pereira@fca.unicamp.br)

FACULDADE DE CIÊNCIAS APLICADAS DA UNICAMP – LIMEIRA

Apoio: PIBIC/CNPq Palavras-Chave: Grafeno - Densidade de carga - Simulações numéricas - Gráficos 3D

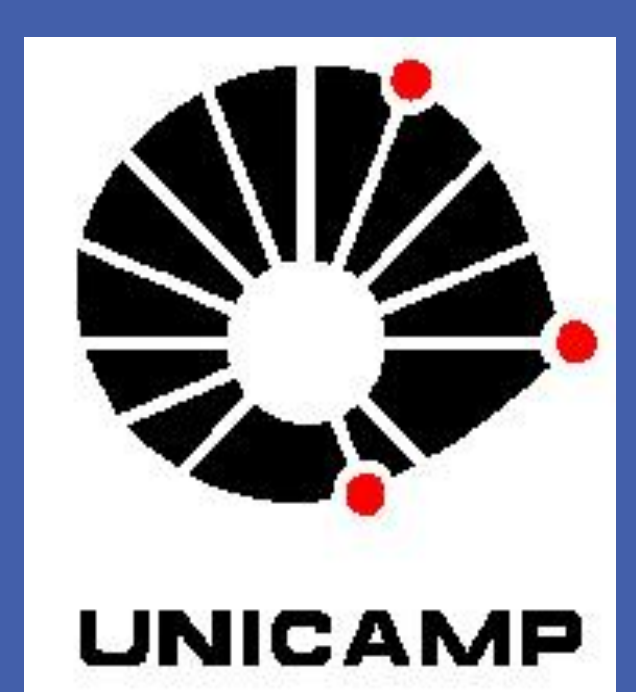

O grafeno é um material bidimensional, que consiste de única camada de átomos de carbono ligados numa rede hexagonalcomo pode ser observado na Figura 1 - e apresenta altíssimas mobilidades eletrônicas mesmo à temperatura ambiente, se tornando um forte candidato para substituir o silício em nanodispositivos eletrônicos. O grupo de pesquisas onde este projeto foi desenvolvido tem investigado, através de simulações numéricas, como as propriedades eletrônicas do grafeno (tanto monocamadas quanto bicamadas) são afetadas por diferentes geometrias da folha de grafeno, por diferentes tipos de desordem na rede cristalina do grafeno ou por campos elétricos ou magnéticos aplicados à rede.

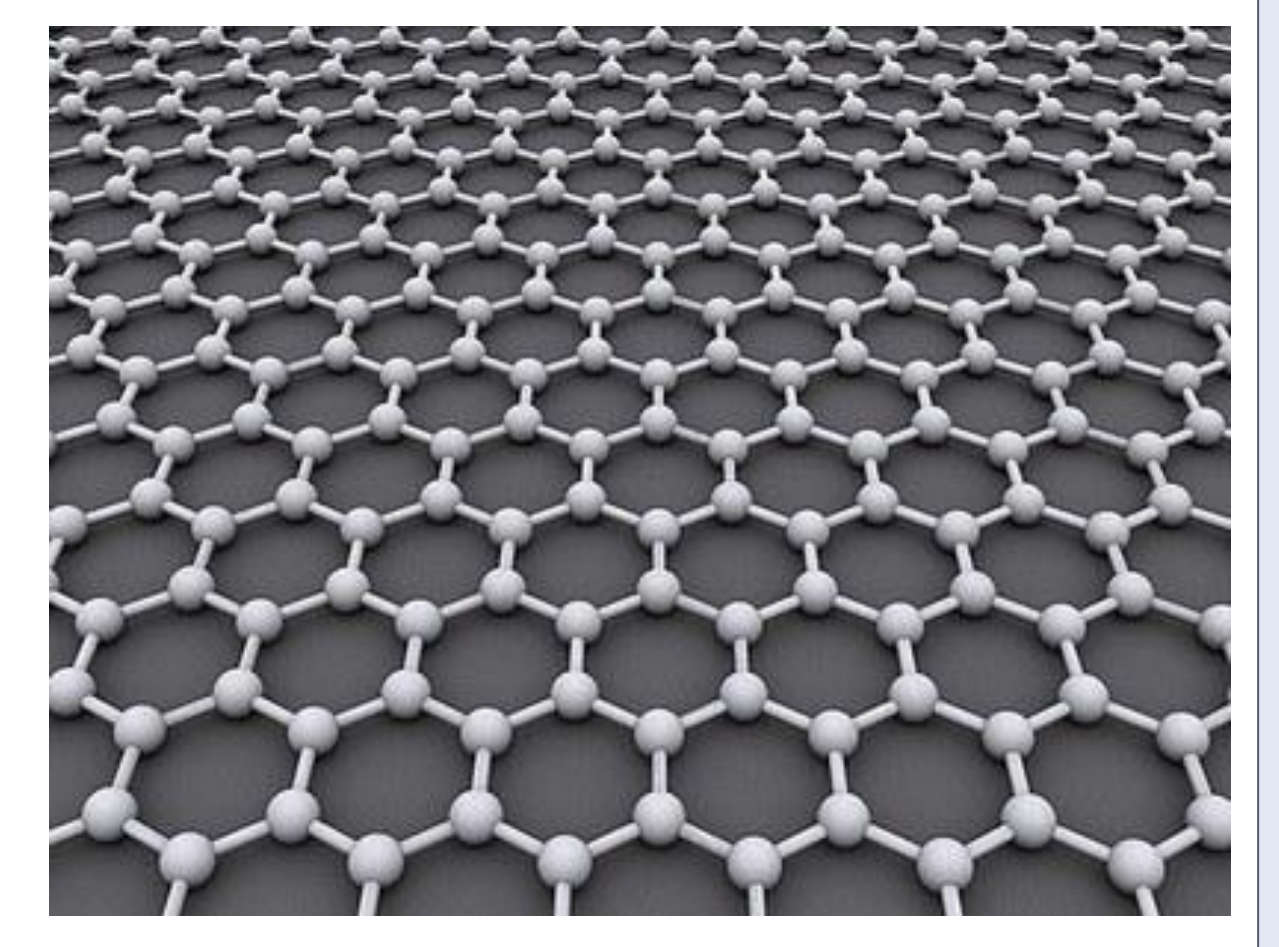

Este projeto de iniciação científica permitiu o contato com o grafeno, material novo e muito promissor, suas aplicações tecnológicas, assim como aprender mais sobre os softwares para gerar representações gráficas tridimensionais. É interessante frisar que ao graficar as densidades de carga, percebeu-se uma evolução na caracterização e interpretação das imagens. Importantes particularidades da densidade de carga sobre a rede podem ser visualizadas com a representação gráfica tridimensional de suas amplitudes de probabilidade, conforme foi discutido nos exemplos acima. Conseguiu-se o aperfeiçoamento das imagens desejado, usando recursos até então não explorados, que contribuíram de

## forma importante para a visualização e interpretação dos dados fornecidos pelas simulações.

#### **Propriedades:**

- É hoje o **material mais forte que existe**, **podendo ser até cem vezes mais forte que o aço**. [1]
- Como condutor de eletricidade, o grafeno é tão bom quanto o cobre.[1]
- Como **condutor de calor, ele supera qualquer outro material conhecido.** [2]
- É quase transparente, mas tão denso que nem mesmo o hélio, o menor dos átomos gasosos, é capaz de atravessá-lo. [3]
- **Plástico com grafeno** adicionado à sua estrutura se tornam **condutores de eletricidade e ganham mais resistência mecânica e térmica.** [3]

#### **Aplicações:**

- Pode ser a chave para a produção de transístores de apenas 0.01 micrometro, aproximando-se dos limites físicos da matéria. [4]
- Aplicações práticas como em telas sensíveis ao toque. [5]
- Gerador de Lasers ultrarrápidos de banda larga. [6]
- O desenvolvimento de chips mais finos, econômicos e poderosos.
- Detentor do recorde de mobilidade de cargas elétricas entre todos os materiais conhecidos a velocidade na qual a informação eletrônica é transmitida através de um material - o grafeno é um excelente candidato para a fabricação de equipamentos eletrônicos de alta velocidade.

O objetivo principal deste trabalho foi o aprimoramento das imagens e representações gráficas das distribuições de densidades de carga eletrônica sobre a rede do grafeno, que são obtidas a partir das simulações. As imagens dessas densidades de carga contribuem de forma importante para a visualização dos dados fornecidos pelas simulações numéricas realizadas no grupo, ou seja, contribuem para a interpretação das propriedades físicas desse sistema.

## **Introdução e Objetivos**

**Figura 1:** *Estrutura de uma folha de grafeno, cuja* 

#### *espessura é de um único átomo: átomos de carbono numa rede hexagonal.*

## **Bibliografia**

- **[1]** "Scientific Background on the Nobel Prize in Physics 2010 GRAPHENE" Royal Swedish Academy of Sciences disponível em:
- http://www.nobelprize.org/nobel\_prizes/physics/laureates/2010/sciback\_phy\_10\_2.pdf
- **[2]** Cientistas russos vencem o Nobel de Física, 5 out. 2010.Disponível em:
- <http://veja.abril.com.br/noticia/ciencia/cientistas-holandes-e-russo-vencem-o-nobel-de-fisica>.
- **[3]** Grafeno permitirá criar chip super poderoso, Fapesp, 11 out.2010,Disponível em:
- <http://info.abril.com.br/noticias/ciencia/grafeno-permitira-criar-chips-super-poderoso-11102010-15.shl>.
- **[4]** Nature 472, 74 (2011)
- **[5]** Nature Nanotechnology 5, 574 (2010)

#### **[6]** Mais uma proeza do grafeno: gerador de Lasers ultrarrápidos de banda larga. Disponível em:

#### <http://lqes.iqm.unicamp.br/canal\_cientifico/lqes\_news/lqes\_news\_cit/lqes\_news\_2010/lqes\_news\_novidades\_1409.html>.

- Foram explorados diversos programas para gerar as imagens das densidades de cargas, como Origin 8.0, Mathematica 6, MatLab e Octave.
- Foram desenvolvidas melhorias nas representações das imagens das densidades de carga, que antes deste projeto eram feitas utilizando-se o programa **Mathematica.** Um recurso neste mesmo programa que ainda não estava sendo explorado, e foi aprimorado, são as legendas em forma de barras de corres, as quais facilitam a visualização das diferentes densidades e distribuição de carga, tanto nos gráficos de contorno , quanto nos de superfície 3D (ver Figuras 2 a 4).
- Ao estudar o **Origin,** percebeu-se que neste programa o gráfico de contorno foi o que melhor atendeu às expectativas para nosso trabalho (ver Figura 7).
- Já no estudo do **MATLAB**, foi encontrado um programa equivalente na área gráfica, com a vantagem de ser gratuito, o **OCTAVE**. Neste foi observado um maior avanço, destacando a construção tanto de gráficos de contorno como de superfície, este programa também tem a visualização da legenda (ver Figuras 5, 6 e 8).

**Figura 5:** *Usando o programa OCTAVE. Na situação graficada, tem-se um estado dito estendido, espalhado com amplitudes significativas sobre toda a rede.*

**Figura 8:** *Usando o programa OCTAVE. Na situação graficada, temse um estado dito localizado, onde a densidade de carga é restrita a uma região confinada da rede (devido à desordem). Estados deste tipo não contribuem para o transporte eletrônico.* **Figura 7:** *Usando o programa ORIGIN. Na situação graficada, temse um estado dito localizado, onde a densidade de carga é restrita a uma região confinada da rede (devido à desordem). Estados deste tipo não contribuem para o transporte eletrônico.*

**Figura 6:** *Usando o programa OCTAVE. Na situação graficada, tem-se um estado dito localizado, onde a densidade de carga é restrita a uma região confinada da rede (devido à desordem). Estados deste tipo não*

#### *contribuem para o transporte eletrônico.*

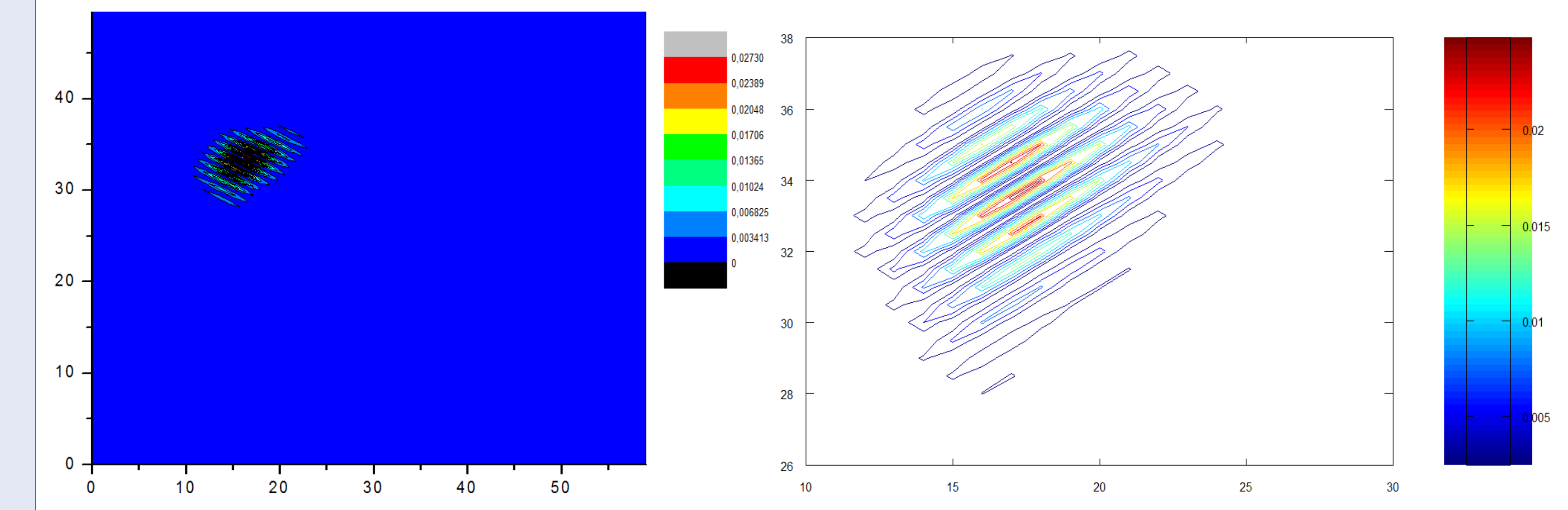

**Figura 2:** *Usando o programa Mathematica. Na situação graficada, tem-se um estado dito estendido, espalhado com amplitudes significativas sobre toda a rede.*

**Figura 4:** *Usando o programa Mathematica. Na situação graficada, tem-se um estado dito estendido, espalhado com amplitudes significativas sobre toda a rede.*

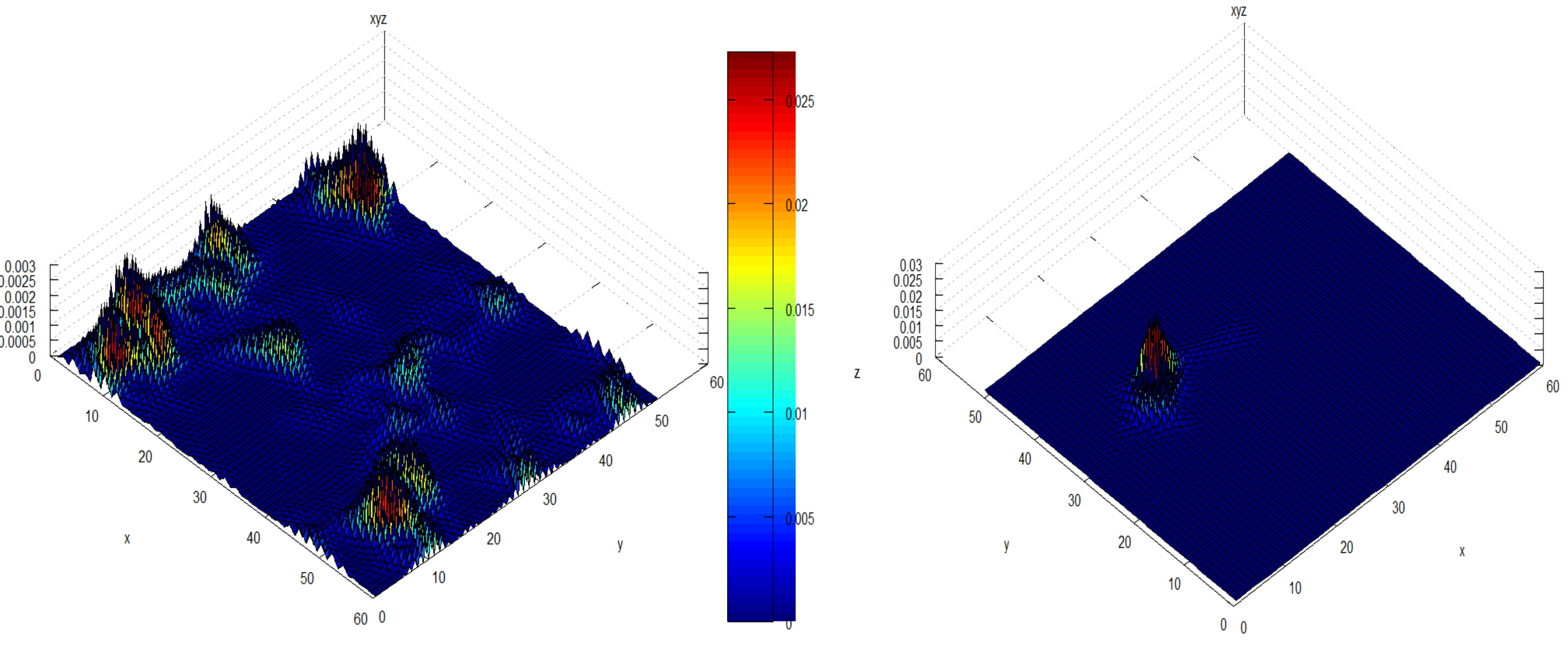

**Figura 3:** *Usando o programa Mathematica. Na situação graficada, tem-se um estado dito localizado, onde a densidade de carga é restrita a uma região confinada da rede (devido à desordem). Estados deste tipo não contribuem para o transporte eletrônico.*

#### **Resultados**